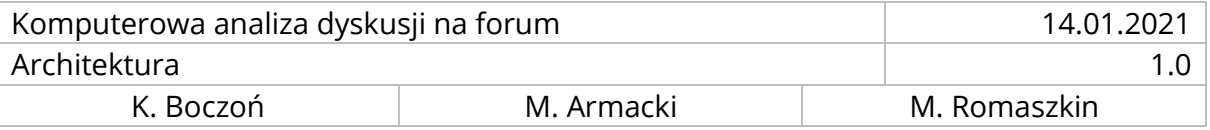

# ARCHITEKTURA PROJEKTU "KOMPUTEROWA ANALIZA DYSKUSJI NA FORUM"

## SPIS TREŚCI

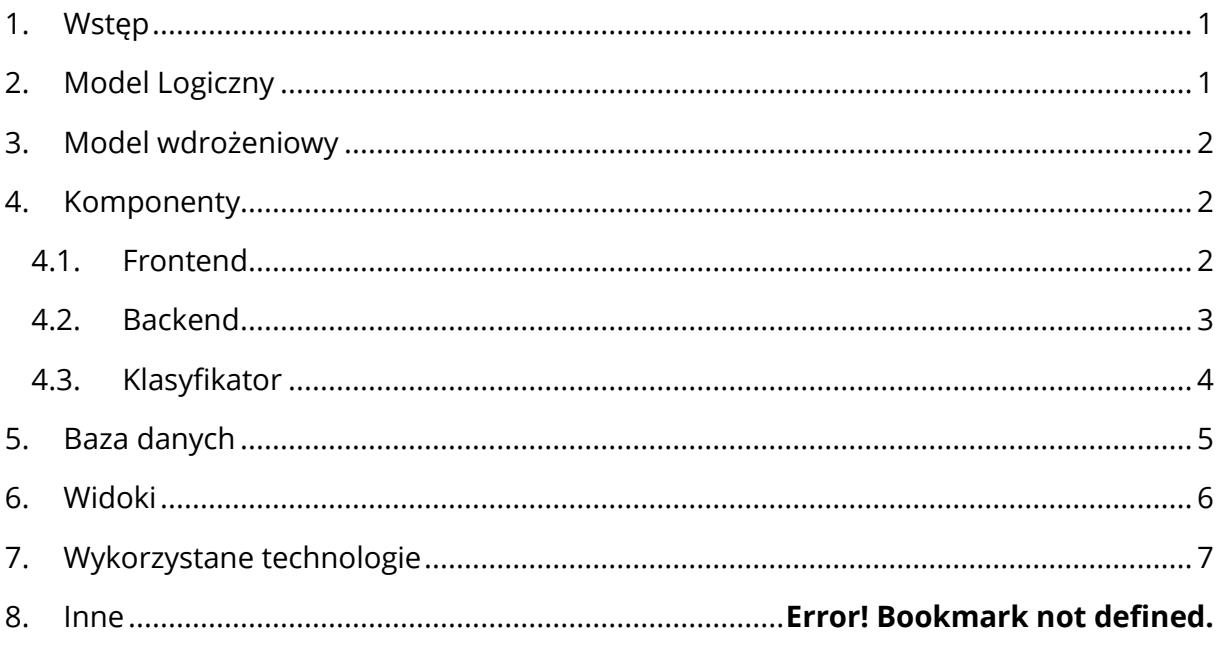

## <span id="page-0-0"></span>1. WSTĘP

Niniejszy dokument jest ogólną dokumentacją Narzędzia do komputerowej analizy dyskusji na forum (NKADF). Opisuje architekturę systemu, czynności potrzebne do instalacji, wdrożenia i utrzymania systemu oraz prezentację w postaci widoków.

# <span id="page-0-1"></span>2. MODEL LOGICZNY

NKADF jest aplikacją internetową typu klient-serwer. Głównym jej zadaniem jest udostępnienie użytkownikowi interfejsu, który umożliwia pracę nad forum dyskusyjnym, tj. import forum, wyświetlanie dyskusji, anotowanie i eksport zaanotowanego forum. By użytkownicy mogli zapisywać zmiany wprowadzono konta użytkowników, do których można przypisywać anotowane fora i wymiary anotacji.

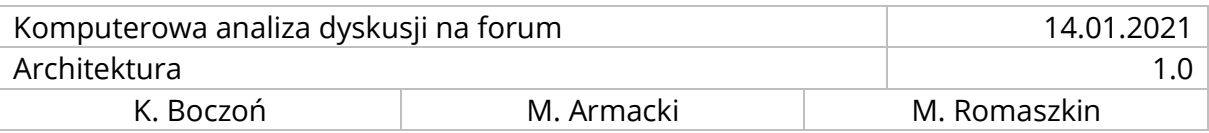

# <span id="page-1-0"></span>3. MODEL WDROŻENIOWY

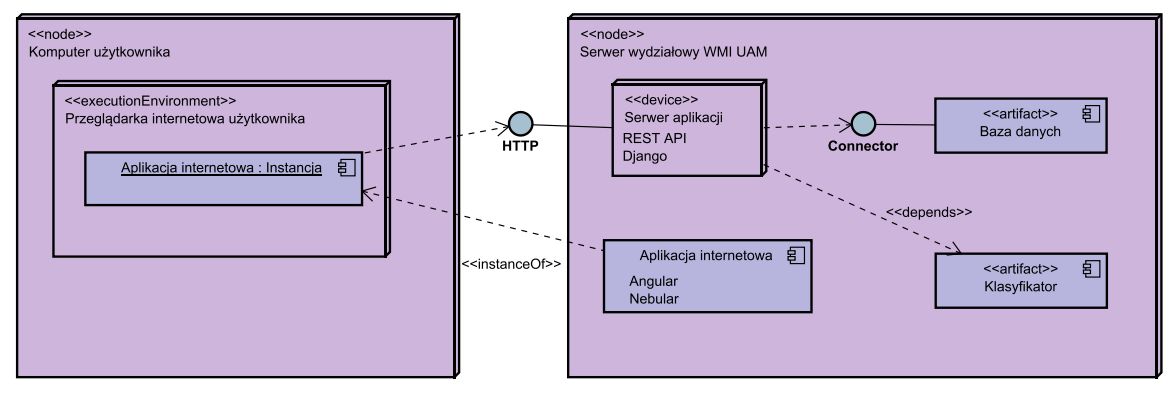

#### **DIAGRAM 1 DIAGRAM WDROŻENIA**

System składa się z serwera oraz klienta. Serwer znajduje się w domenie projektstudencki.pl należącej do Wydziału Matematyki i Informatyki UAM. Warstwa frontendowa uruchamiana jest w przeglądarce klienta po pobieraniu z serwera plików w wyniku zapytania HTTP. Usługa backendu działa po stronie serwera i obsługuje zapytania HTTP wysłane z klienta aplikacji. Baza danych znajduje się na serwerze i jest odpytywana przez aplikację. Aplikacja serwerowa wykorzystuje plik klasyfikatora do automatycznej anotacji dyskusji użytkowników, gdy zostanie wysłane odpowiednie zapytanie HTTP.

#### 4. KOMPONENY

4.1. FRONTEND

<span id="page-1-1"></span>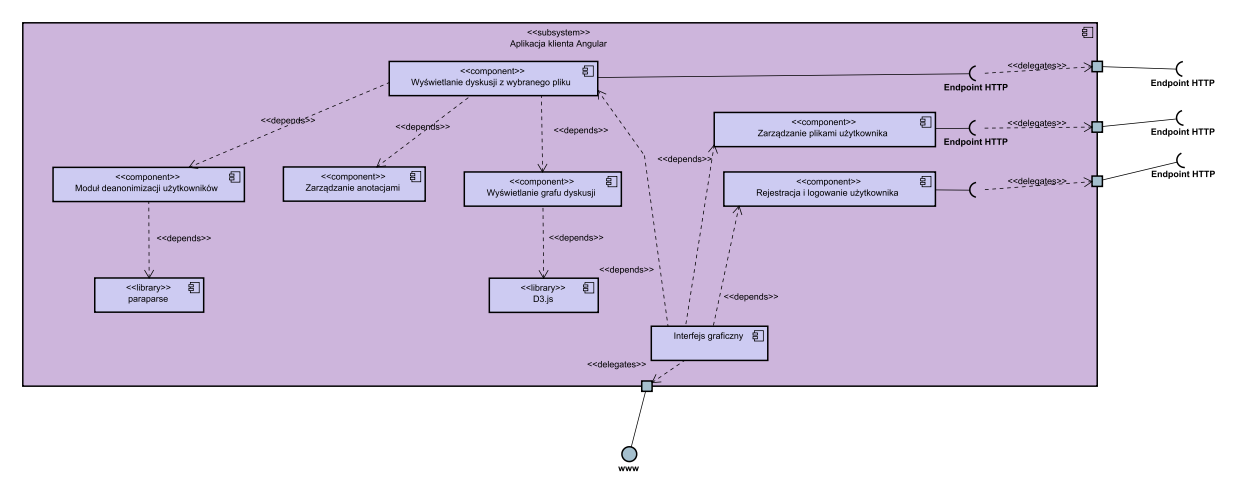

#### **DIAGRAM 2 KOMPONENTY - FRONTEND**

1. Moduł autoryzacji użytkownika - pozwala na rejestrację, logowanie oraz zarządzanie bieżącą sesją w przeglądarce

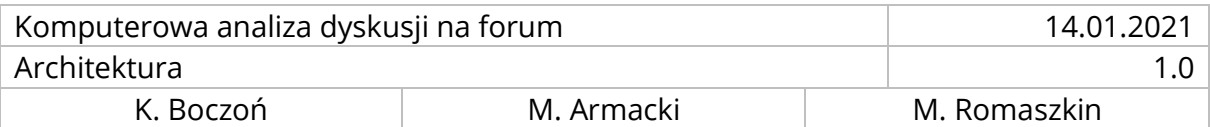

- 2. Moduł przeglądu pliku umożliwia podgląd zawartości wybranego pliku z forum*,*  wylistowanie dostępnych dyskusji, przypisanie wybranych przez użytkownika wymiarów oraz zanotowanie dyskusji za pomocą wbudowanych klasyfikatorów.
- 3. Moduł przeglądu dyskusji odpowiedzialny za wylistowanie dyskusji, zawarte w nim są:
	- 3.1. Komponent paragrafu umożliwia wyświetlenie danego paragrafu z edytowalną etykietą na podstawie wybranego wymiaru
	- 3.2. Funkcja eksportu danych do pliku TSV
	- 3.3. Funkcja wybrania wymiaru, w którym będzie przeglądana dyskusja
	- 3.4. Funkcja przekształcania ID autorów wypowiedzi na dane zawarte w pliku *users.xml* dostępnego z kopii zapasowej forum Moodle
	- 3.5. Komponent wizualizacji dyskusji
- 4. Moduł panelu głównego odpowiedzialny z widok po zalogowaniu, zawarte w nim są:
	- 4.1. Komponent dostępnych dyskusji umożliwia listowanie, dodawanie, usuwanie plików z forami
	- 4.2. Komponent dostępnych wymiarów umożliwia listowanie, dodawanie oraz edycję wymiarów użytkownika

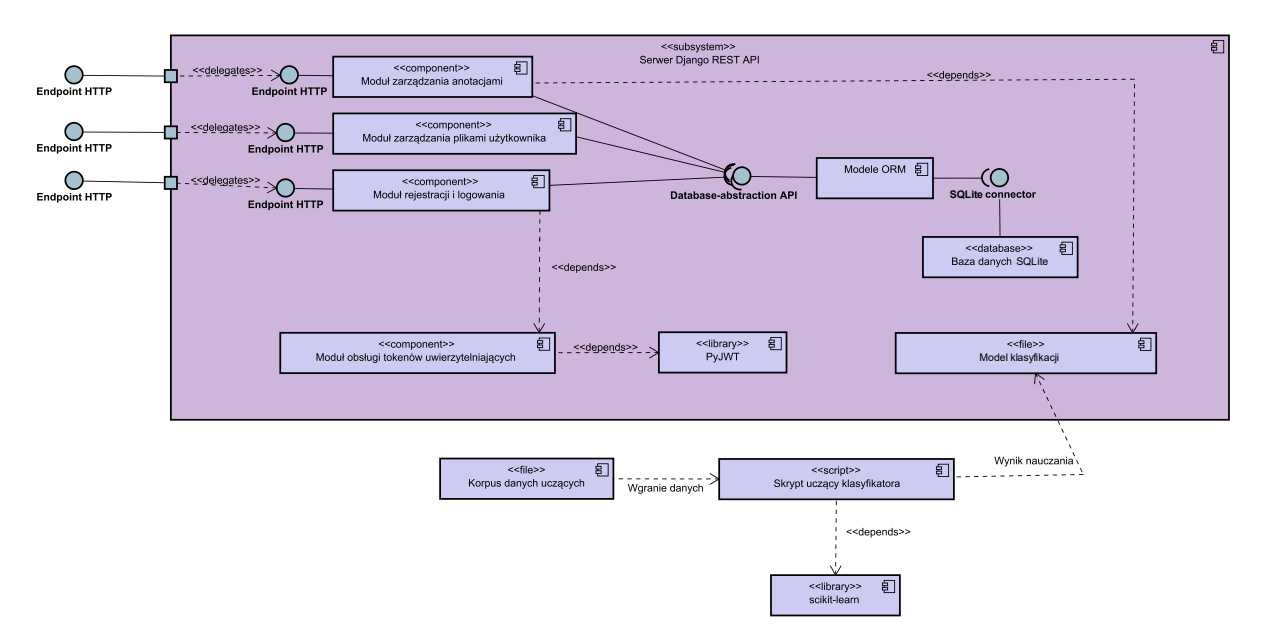

## <span id="page-2-0"></span>4.2. BACKEND

#### **DIAGRAM 3 KOMPONENTY – BACKEND I KLASYFIKATOR**

Na backend składają się następujące moduły:

1. Moduł zarządzania anotacjami - udostępnia funkcje związane z anotowaniem takie jak: stworzenie wymiaru, aktualizacja opisu wymiaru, wyświetlenie listy wymiarów,

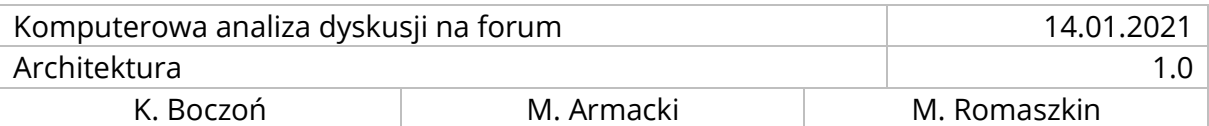

wyświetlenie kategorii wymiaru, aktualizacja nazwy wymiaru, usunięcie wymiaru, przypisanie wymiaru do pliku użytkownika, wyświetlenie wymiarów przypisanych do pliku, usunięcie wymiaru z pliku, aktualizacja kategorii wymiaru, dodanie nowej kategorii, usunięcie kategorii, dodanie anotacji użytkownika, usunięcie anotacji, wygenerowanie anotacji przy użyciu klasyfikatorów

- 2. Moduł zarządzania plikami użytkownika udostępnia funkcje związane z przetwarzaniem przesłanych plików takie jak: zapisanie informacji z pliku w bazie danych, wyświetlenie dyskusji z pliku, aktualizacja nazwy pliku, usunięcie pliku, eksport dyskusji do pliku .tsv.
- 3. Moduł rejestracji i logowania udostępnia funkcje związane z zarządzaniem kontami użytkowników takie jak: rejestracja nowego użytkownika, logowanie użytkownika, sprawdzanie tokenu uwierzytelniającego, wylogowanie użytkownika.
- 4. Moduł obsługi tokenów uwierzytelniających udostępnia następujące funkcje: sprawdzanie ważności tokenu, weryfikacja zawartości tokenu, wygenerowanie nowego tokenu, zastrzeżenie tokenu.
- 5. PyJWT biblioteka języka Python udostępniająca funkcje do obsługi JSON-owych tokenów uwierzytelniających (JSON Web Token).
- 6. Modele ORM definicje klas w języku Python odwzorowujące strukturę relacyjnej bazy danych. Na ich podstawie generowane są tablice w języku SQL.
- 7. Baza danych instancja bazy danych Sqlite znajdująca się na serwerze.

#### <span id="page-3-0"></span>4.3. KLASYFIKATOR

Klasyfikator regresji logistycznej – pliki wyuczonego modelu klasyfikatora oraz vectorizera do zamiany tekstu na postać wektorów. Pliki te ładowane są przez moduł zarządzania anotacjami celem automatycznej anotacji wskazanej dyskusji w wymiarze polaryzacji opinii.

Na naiwny klasyfikator beysowski składają się skrypt uczący oraz klasa predykcyjna napisane w Pythonie. Skrypt uczący służy do tworzenia i testowania klasyfikatora, jako parametr przyjmuje plik tekstowy zawierający korpus językowy oraz flagę, która służy do zapisywania wynikowego modelu. Wyjściem ze skryptu są informacje na temat uczonego modelu w trybie normalnym lub model oraz wektoryzer w trybie zapisu.

Klasa predykcyjna przy tworzeniu instancji ładuje model i wektoryzer do klasy oraz implementuję metodę, która dla zadanego tekstu zwraca anotację zasugerowaną przez model.

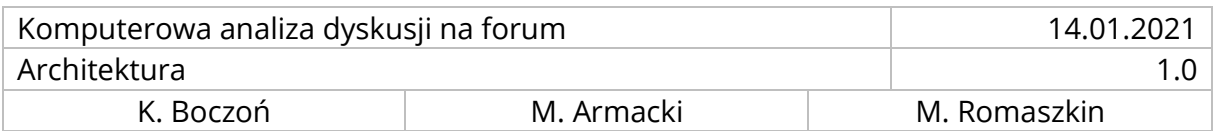

## <span id="page-4-0"></span>5. BAZA DANYCH

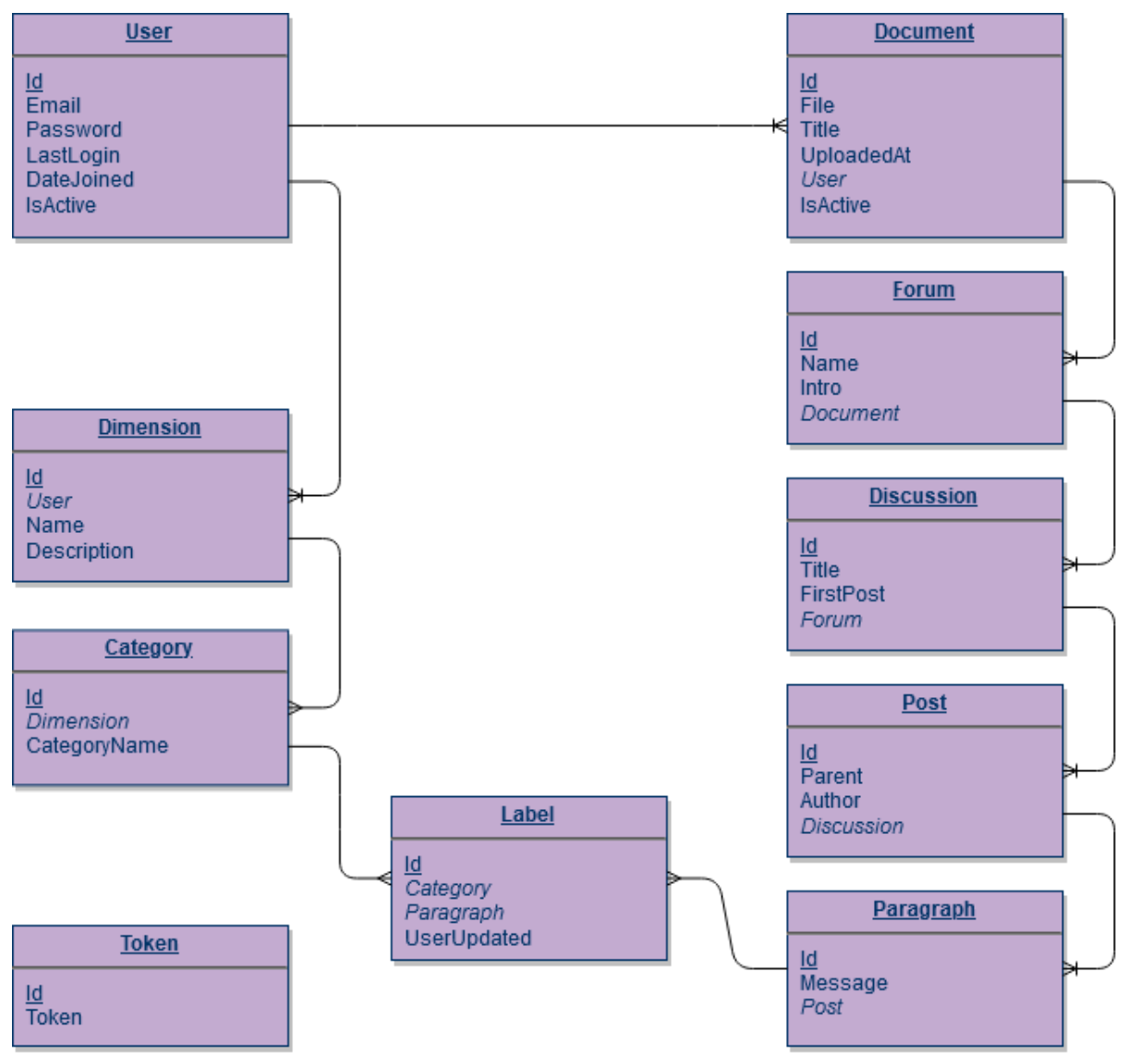

**DIAGRAM 4 SCHEMAT BAZY DANYCH**

- Tablica User przechowuje informacje o zarejestrowanych użytkownikach
- Tablica Document przechowuje informacje o przesłanych przez użytkowników plikach XML. Przypisuje każdy plik do jednego użytkownika.
- Tablica Forum przechowuje informacje o forach zawartych w przesłanym pliku. Przypisuje każde forum do jednego pliku z tablicy Document.
- Tablica Discussion przechowuje informacje o dyskusjach wyodrębnionych z forów przesłanych na serwer. Każda dyskusja jest przypisana do jednego forum, z którego pochodzi.

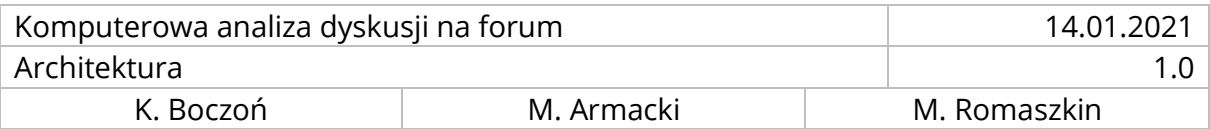

- Tablica Post przechowuje informacje o postach użytkowników wyodrębnionych z przesłanego pliku XML. Każdy post jest przypisany do jednej dyskusji, z której pochodzi.
- Tablica Paragraph przechowuje informacje o wypowiedziach użytkowników rozdzielone na paragrafy. Każdy paragraf jest przypisany do jednego postu użytkownika.
- Tablica Dimension przechowuje informacje o wymiarach anotacji zdefiniowanych przez użytkownika. Każdy wymiar jest przypisany do jednego użytkownika, przez którego został stworzony.
- Tablica Category przechowuje informacje o stworzonych przez użytkownika kategoriach anotacji w zadanym wymiarze. Każda kategoria jest przypisana do jednego wymiaru.
- Tablica Label przechowuje informacje o anotacjach użytkownika. Jest tablicą pomocniczą relacji wiele do wielu, informując o wszystkich kategoriach anotacji przypisanych do danego paragrafu. Dodatkowo przechowuje informację, czy dana kategoria została wygenerowana przez klasyfikator, czy została ręcznie przypisana przez użytkownika.
- Tablica Token przechowuje informacje o nieaktywnych tokenach uwierzytelniających wystawionych przez serwer.

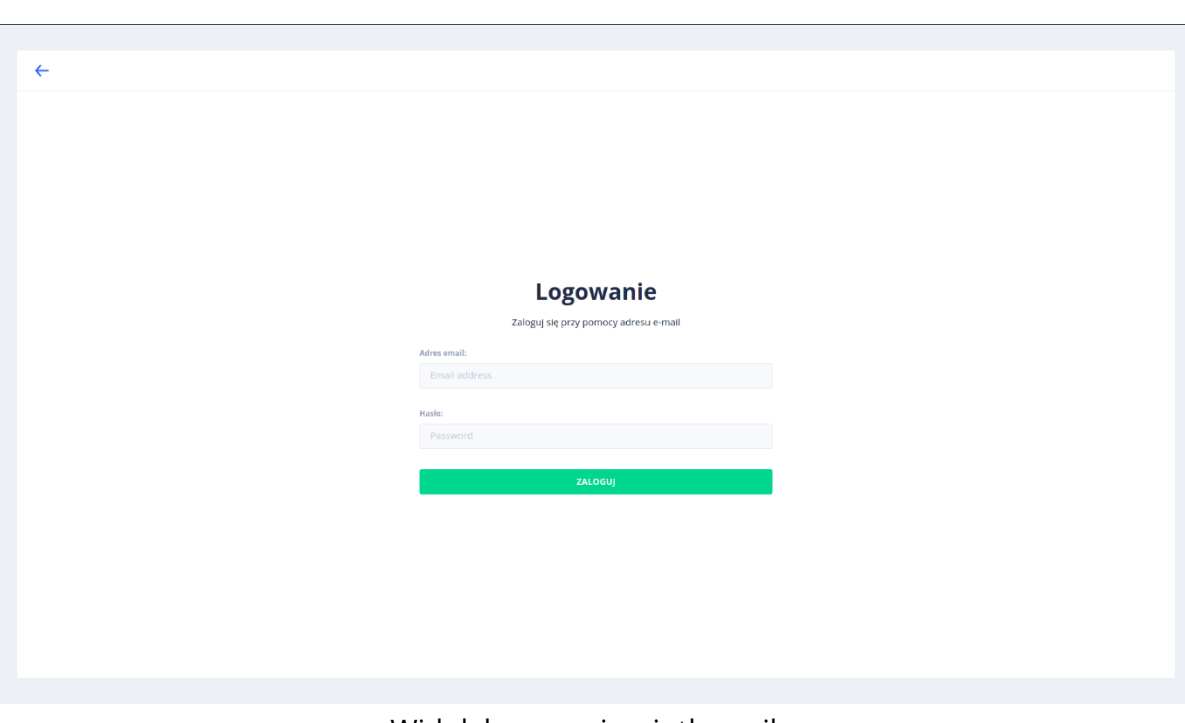

# <span id="page-5-0"></span>6. WIDOKI

Widok logowania użytkownika

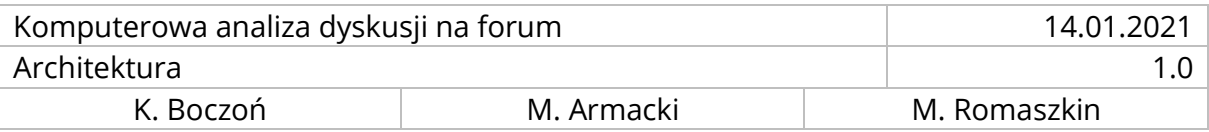

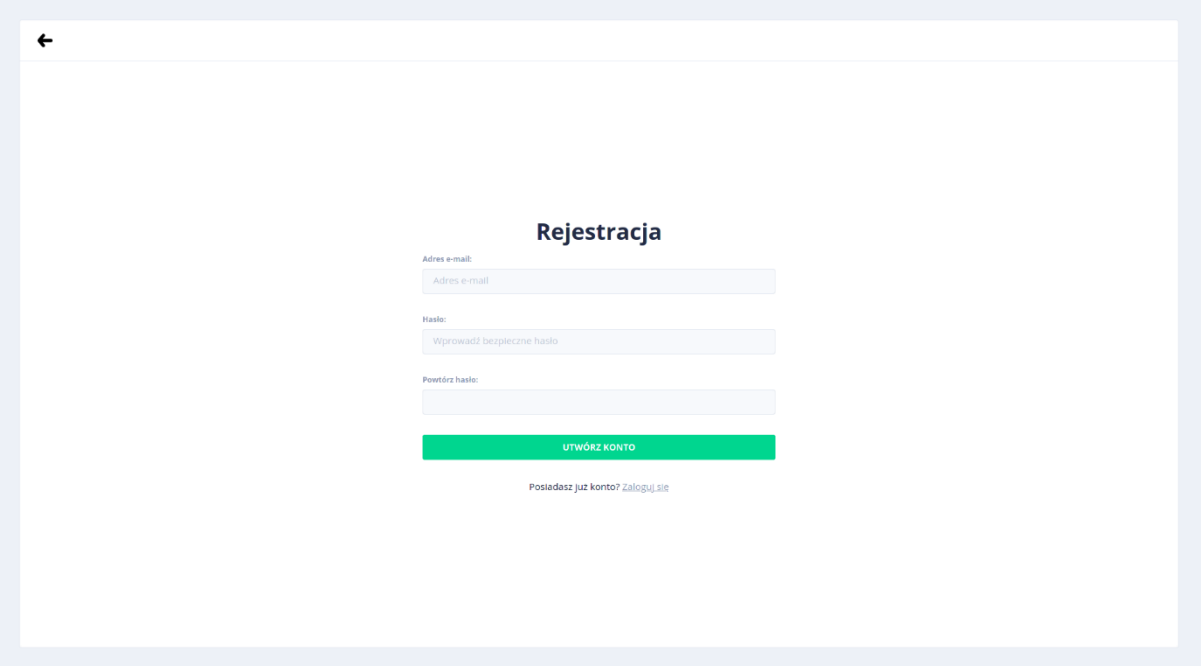

#### Widok rejestracji użytkownika

<span id="page-6-0"></span>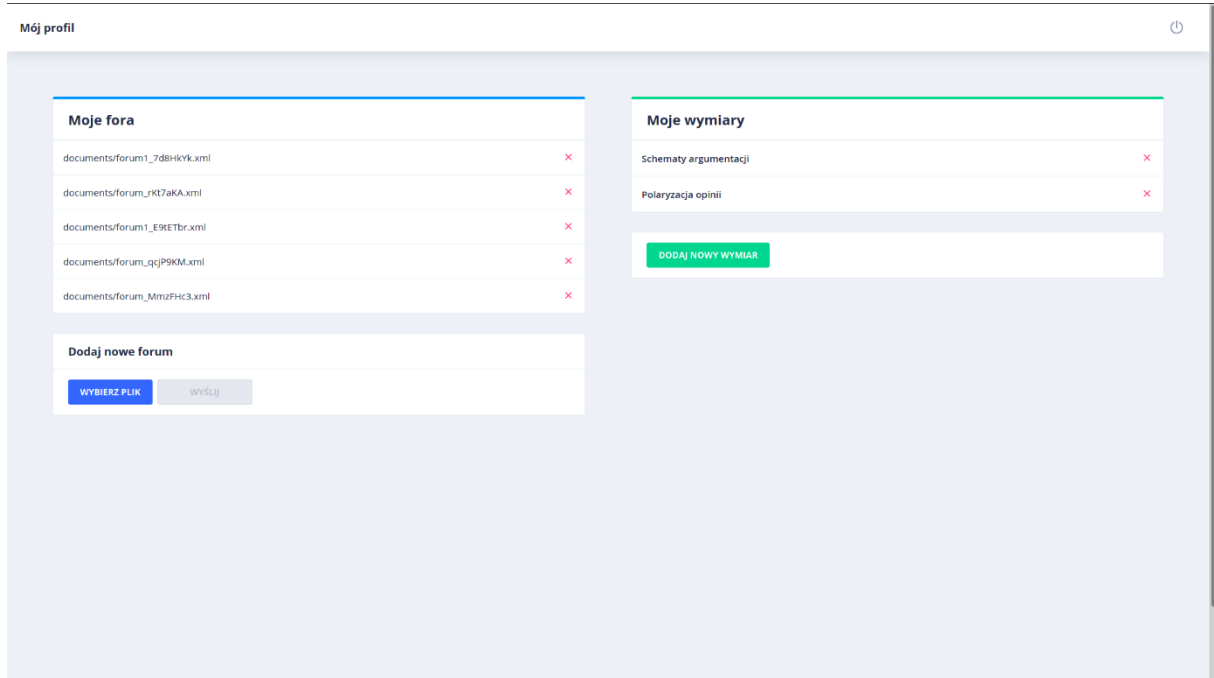

Widok panelu głównego, widoczny po pomyślnym zalogowaniu. Podzielony jest on na komponent do zarządzania plikami w formacie XML z dostępnymi dyskusjami oraz na komponent do zarządzania wymiarami.

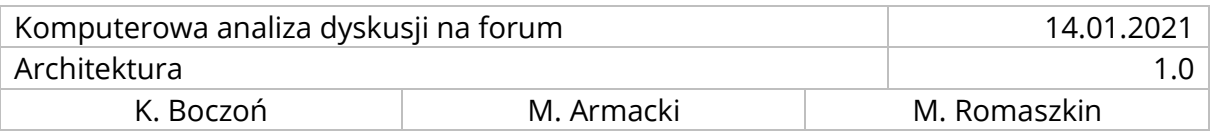

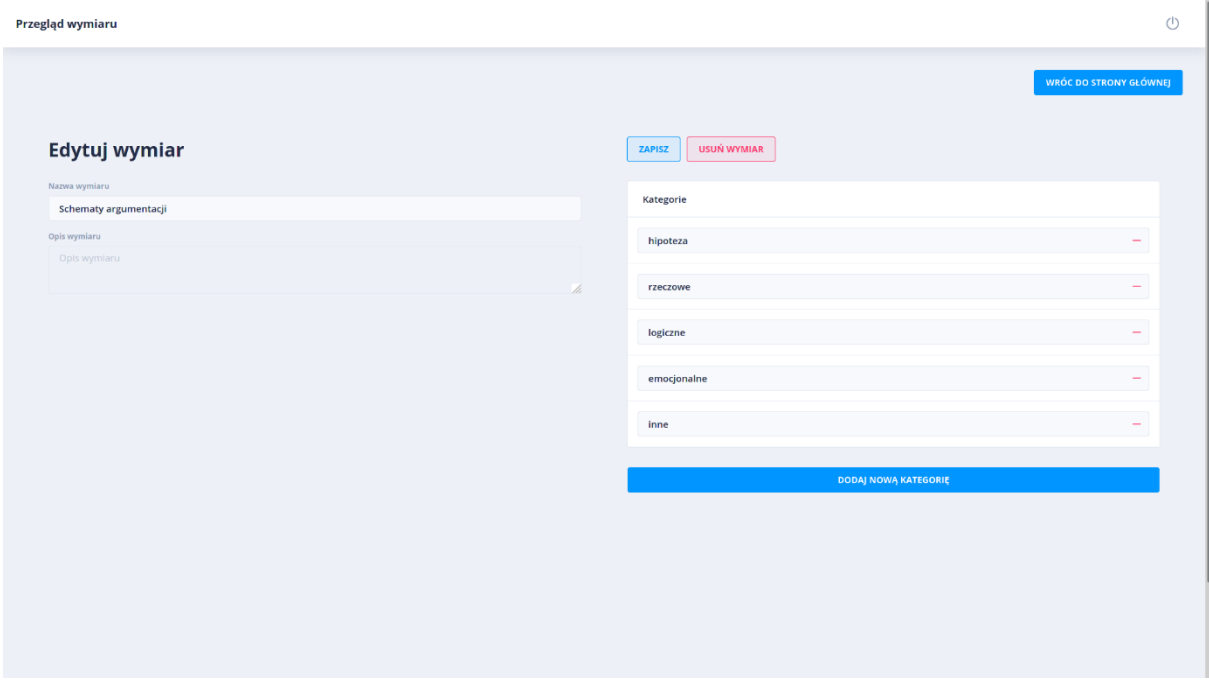

Widok edycji wybranego wymiaru. Możliwa jest zmiana nazwy, opisu, dodanie nowych bądź usunięcie wybranych kategorii oraz całkowite usunięcie wymiaru.

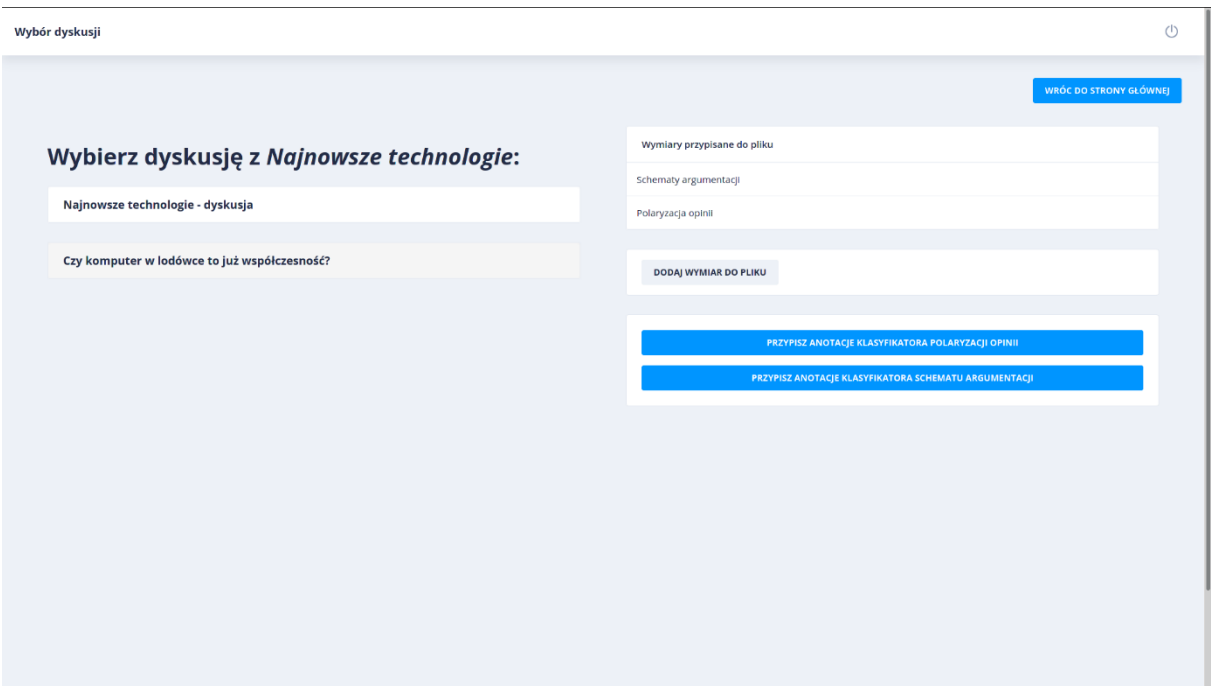

Widok przeglądu forum. W postaci listy widoczne są dostępne dyskusje. Z prawej strony widoczne są wymiary aktualnie przypisane do danego pliku. Poniżej opcji przypisania wymiaru do danego piku, widoczne są przyciski odpowiedzialne za anotację dostępnych dyskusji z pomocą wbudowanego klasyfikatora.

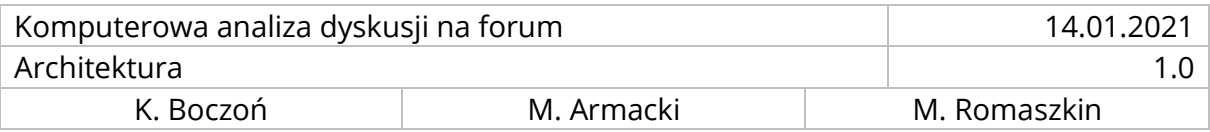

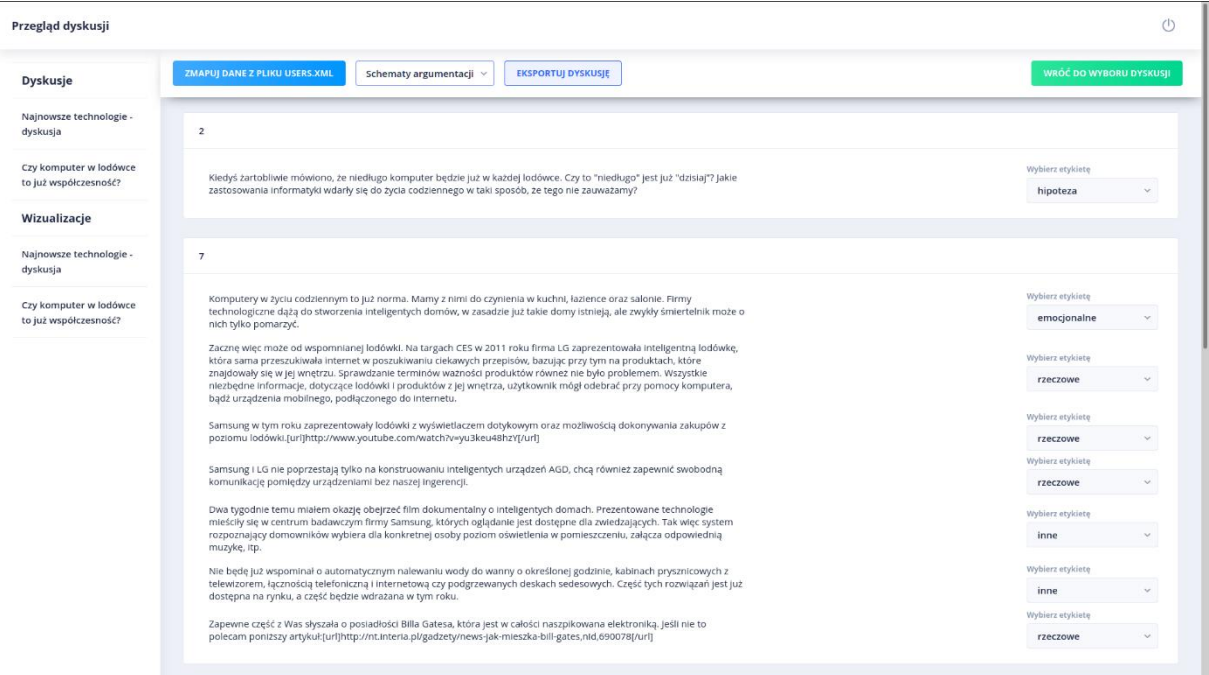

Widok przeglądu dyskusji. Każdy post dyskusji jest odpowiednio podzielony na paragrafy, które są oznaczone edytowalną kategorią z wybranego wymiaru. Istnieje opcja natychmiastowej zmiany wymiaru poprzez wybranie go z listy. Możliwe jest również dodanie pliku *users.xml* z kopii zapasowej, który umożliwi przekształcenie numerów ID autorów danego postu na dane z forum Moodle. Do użycia jest też przycisk umożliwiający eksport danej dyskusji wraz z etykietami do pliku w formacie TSV. Z lewej strony widoczne są dostępne dyskusje z danego pliku oraz ich wizualizacje.

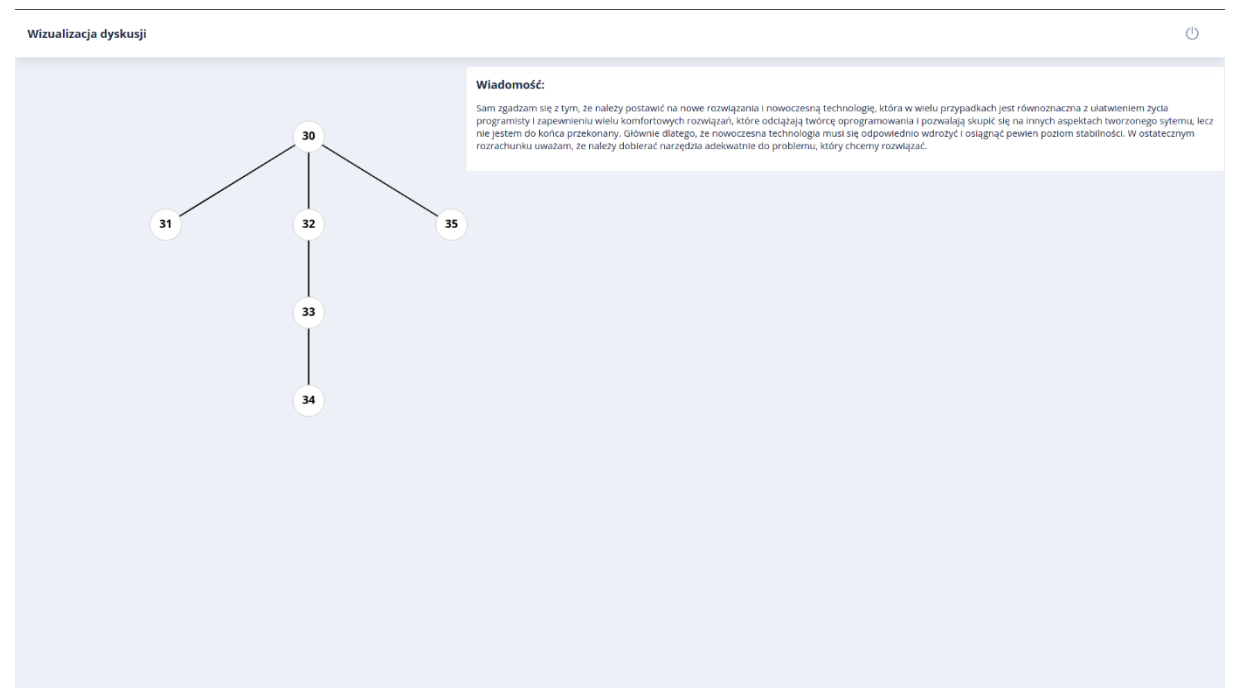

Widok wizualizacji dyskusji. Dyskusja zaprezentowana jest w formie drzewa, w którym

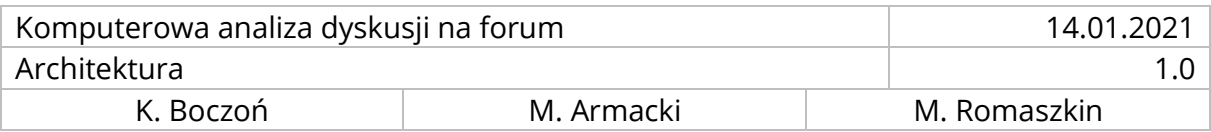

wierzchołki są postami w dyskusji i są odpowiedzią do rodzica danego wierzchołka. Gdy najedziemy na wybrany wierzchołek wyświetla się cała odpowiedź.

# 7. WYKORZYSTANE TECHNOLOGIE

Backend:

- Python
- Sqlite3
- Django
- 8. scikit-learn
- 9. nginx
- 10. UWSGI

Frontend:

- Angular
- NgRx
- Nebular
- xml2js
- D3.js